## Step by step instructions

GOT 442 / GPT 442

## Example: 6 samples

Additionally required: Thermostat (30 min. preheated)

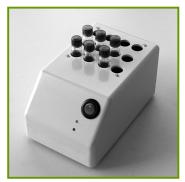

**1.** Incubate cuvettes in preheated thermostat for 7 minutes

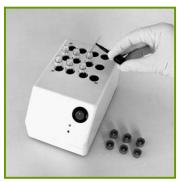

2. Insert 50 µL of sample with e-t-e capillary in each cuvette Do not mix yet!

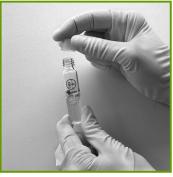

**3.** Screw on starter cap and mix well Insert in thermostat immediately

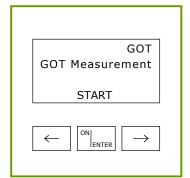

**4.** Switch on photometer with ON/ ENTER

Wait for device check, confirm with  $\ensuremath{\mathsf{ON/ENTER}}$ 

Select GOT or GPT, confirm with ON/ENTER

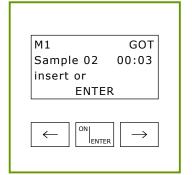

7. When prompted, insert first cuvette into photometer to measure  $\ensuremath{\textbf{M1}}$ 

When "Measuring" disappears incubate the cuvette again

According to the order of the photometer, proceed all cuvettes in the same way Then press ON/ENTER

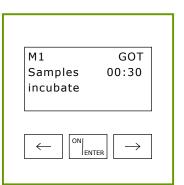

**5.** Start measurement with ON/ENTER Time (1 minute) counts down, cuvettes remain in thermostat

Double beep 30 seconds before time: Measurement M1 starts immediately!

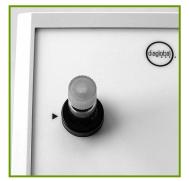

**6.** Note: When inserting the cuvette, the capillary must be placed on the side of the cuvette and right on the black arrow, so that the measurement is not disturbed by the capillary

| M2           | GOT<br>09:30 |
|--------------|--------------|
| Sample       | 09:30        |
| incubate     |              |
|              |              |
|              |              |
|              |              |
| $\leftarrow$ | NTER         |

8. Time (10 minutes) counts down Double beep 30 seconds before time: Measurement M2 starts immediately! When prompted, insert first cuvette into photometer to measure M2

When "Measuring" disappears remove cuvette and discard

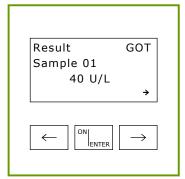

**9.** According to the order of the photometer, proceed all cuvettes in the same way

Result 1 displayed after inserting the last cuvette

Read results 2-6 with right arrow key

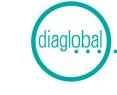